## Satınalma Sözleşmeleri-Ödeme Tablosu

Finansal Kiralama Kayıtları üzerinden ulaşılan Satınalma Sözleşmeleri Listesinde Bağlı Kayıtlar menüsü altında yer alan Ödeme Tablosu seçeneği kullanılır.

Ödeme tablosu ekranında, satırların oluşturulması için gerekli alanlar doldurulduktan sonra İşlemler menüsü altında bulunan Ödeme Tablosunu Oluştur seçeneği ile Ödeme tablosu satırları oluşur.

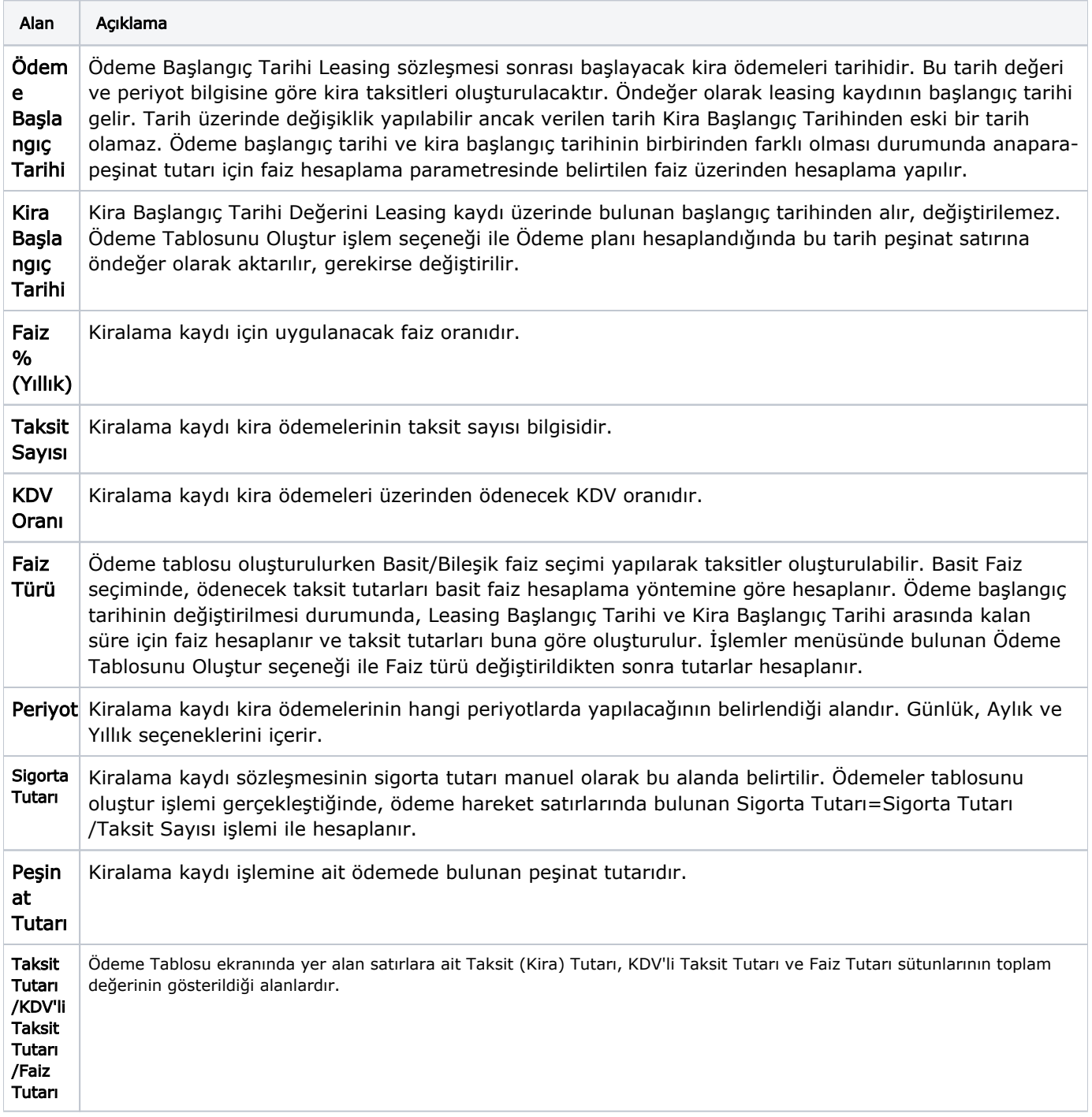